## Teknatool International Limited

7D Dallan Place, Rosedale, Auckland, New Zealand Tel: +64 09 477 5600 Fax: +64 477 5601

Email: <u>service@teknatool.com</u> Website: <u>www.teknatool.com</u>

Note:

Changing this parameter value will also resolve the "Low Voltage" message

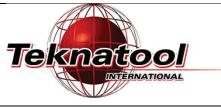

F/R

## Frequently Asked Questions

## How to fix clicking noise and "Low Voltage" message on Galaxi DVR 1644 lathe

| Date Raised                                                                                                    | customers (if applicable) R                       | ys be employed to ensure the Health and Safety of yourself, employees and<br>efer to product manuals, exploded drawings and our website if further<br>ontact us on service@teknatool.com |  |  |
|----------------------------------------------------------------------------------------------------|---------------------------------------------------|----------------------------------------------------------------------------------------------------|--|--|
| Date Amended                                                                                                    |                                                   |                                                                                                    |  |  |
| There are 2 solutions which can be tried to solve this problem. Proceed with solution1 first and progress onto                        |                                                   |                                                                                                    |  |  |
| solution2 if the problem does not resolve.                                                                                            |                                                   |                                                                                                    |  |  |
|                                                                                                    |                                                   |                                                                                                    |  |  |
| Solution1: Perform Factory Reset to restore all default parameter values                                                              |                                                   |                                                                                                    |  |  |
| The steps on how to perform factory reset can be found on the FAQ article: <u>How to enter service mode on Galaxi</u> DVR 1644 lathe. |                                                   |                                                                                                    |  |  |
| <u>DVI(10111)</u>                                                                                                    |                                                   |                                                                                                    |  |  |
| If the issue                                                                                                    | still exists after performing factory reset, pro  | gress to solution 2.                                                                                                    |  |  |
|                                                                                                    |                                                   |                                                                                                    |  |  |
| Solution2: Adjust one parameter value in the software                                                                                 |                                                   |                                                                                                    |  |  |
| Step No.                                                                                                    | Description                                       | Image                                                                                                    |  |  |
| 1.                                                                                                    | Enter service mode on the lathe.                  | NO IMAGE                                                                                                    |  |  |
|                                                                                                    | Follow article: <u>How to enter service mode</u>  | NO INIAGE                                                                                                    |  |  |
|                                                                                                    | on Galaxi DVR 1644 lathe.                         |                                                                                                    |  |  |
| 2.                                                                                                    | Press <b><menu></menu></b> and select "Motor      |                                                                                                    |  |  |
| <b>∠.</b>                                                                                                    | Parameters". Navigate down to the list of         | <b>F1 F2 F3 F4</b>                                                                                                    |  |  |
|                                                                                                    | parameters using the dial to locate the           |                                                                                                    |  |  |
|                                                                                                    | parameter "UVTsdStp=345" on page7                 | ON Under Holtage OFF                                                                                                    |  |  |
|                                                                                                    | Note:                                             | UVtSdStP = 345V    1    1    1    1    1    1    1                                                                                                    |  |  |
|                                                                                                    | On page2 there is a parameter "Vd DC              |                                                                                                    |  |  |
|                                                                                                    | <b>Bus</b> " this parameter should be fluctuating | Menu F/R                                                                                                    |  |  |
|                                                                                                    | between <b>340 and 359</b> when the lathe is      |                                                                                                    |  |  |
|                                                                                                    | functioning correctly.                            | <b>F1 F2 F3 F4</b>                                                                                                    |  |  |
|                                                                                                    |                                                   |                                                                                                    |  |  |
|                                                                                                    |                                                   | - Voltage Control -                                                                                                    |  |  |
|                                                                                                    |                                                   | • V KProp = 2000 ★ OFF                                                                                                    |  |  |
|                                                                                                    |                                                   | Vd DC Bus = 3550                                                                                                    |  |  |
|                                                                                                    |                                                   | Menu F/R                                                                                                    |  |  |
|                                                                                                    | Press the dial in to select the parameter         |                                                                                                    |  |  |
| 3.                                                                                                    | and turn the dial to change its value.            | F1 F2 F3 F4                                                                                                    |  |  |
|                                                                                                    |                                                   |                                                                                                    |  |  |
|                                                                                                    | Change the parameter value from <b>345 to</b>     | UnderV in Stop                                                                                                    |  |  |
|                                                                                                    | <b>340 or 355</b> by turning the dial. Press      | ON Edit: 340 OFF                                                                                                    |  |  |
|                                                                                                    | < <b>F/R&gt;</b> to save the change.              | Menu:Esc F/R:Save                                                                                                    |  |  |
|                                                                                                    |                                                   | Helideren Ivividade                                                                                                    |  |  |

Menu

| 4. | Turn the lathe off and let it discharge for about a minute.                                                                                              | NO IMAGE |
|----|----------------------------------------------------------------------------------------------------|----------|
|    | Turn the lathe back on to check if the issue has been resolved.                                                                                          |          |
|    | <u>Note:</u><br>The ticking noise may still exist after these<br>steps but it will not affect the<br>performance of the lathe.                           |          |
|    | The circuit board will have to be replaced<br>for a permanent solution to the ticking<br>noise. Contact our support service to<br>arrange a replacement. |          |

If neither solution listed above solves the issue completely, there is a problem with the board. To replace the board contact us through our support service at: <u>http://www.teknatool.com/support/</u>